# PROFILE DESIGNER Dphysio®

## **MANUALE D'USO** Guarigione - Impronta - Provvisorio

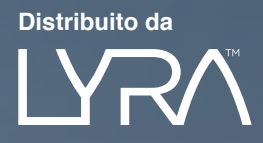

## **SOMMARIO**

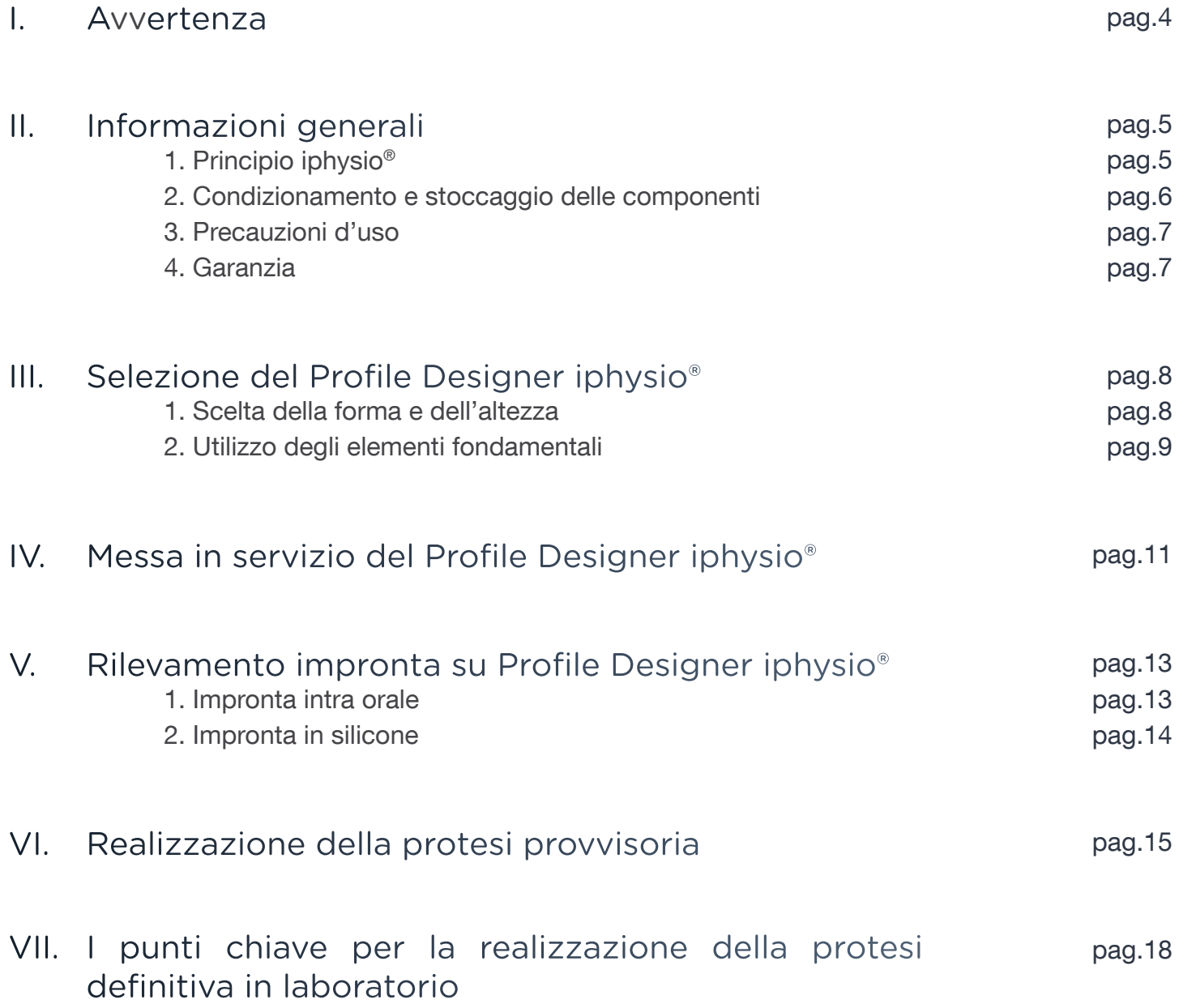

### I. AVVERTENZA

Il principio iphysio® deve essere utilizzato da un medico formato preventivamente sulle tecniche di implantologia dentale e in condizioni asettiche idonee a questo tipo di interventi.

Le istruzioni seguenti vi guideranno nello sviluppo delle diverse fasi da attuare per realizzare i trattamenti di implantologia. Sono corredate da consigli il più precisi possibile. Tuttavia, il medico rimane il solo responsabile delle proprie scelte e decisioni rispetto alla fattibilità del trattamento. Le specifiche tecniche e i consigli clinici contenuti nel presente manuale sono forniti a titolo puramente indicativo ai fini di supporto e non possono dare luogo ad alcun reclamo.

Abbiamo posto una cura particolare nelle progettazione e realizzazione dei nostri prodotti; ci riserviamo tuttavia il diritto di apportare modifiche o miglioramenti derivanti da nuovi sviluppi tecnici del nostro sistema di implantologia. Qualsiasi modifica che abbia un'incidenza sulla modalità operativa sarà segnalata. In base all'importanza di tali modifiche, potrà essere inviato un nuovo manuale. In effetti, un indice sul retro indica la data di pubblicazione del manuale di uso in vostro possesso e ci permette di verificare che abbiate sempre gli ultimi aggiornamenti. Sarà possibile trovare sul nostro sito web qual è la versione corrente del presente manuale.

La riproduzione e la diffusione di tutto o parte di quest'opera richiedono il consenso preventivo della società LYRA.

## II. INFORMAZIONI GENERALI

#### 1. Principio iphysio®

Il principio iphysio® è una semplificazione del protocollo protesico per preservare i tessuti molli e i tessuti duri, mantenendo comunque una flessibilità rispetto alla scelta del restauro protesico finale, cementato o avvitato.

Il Profile Designer iphisio® è avvitato nell'impianto durante la 1ª o 2ª fase chirurgica. Rimane al suo posto per tutta la durata della cicatrizzazione ossea e gengivale, nonché durante la presa dell'impronta, qualsiasi sia il settore d'impianto, estetico o meno. Viene tolto una sola volta per collocare ed avvitare definitivamente il restauro finale.

- La cicatrizzazione: la sua forma anatomica risponde perfettamente alla morfologia dei denti da sostituire.
- La presa dell'impronta: è possibile sia con la tecnica digitale, sia con la tecnica convenzionale.
- La protesi provvisoria: la sua progettazione permette l'adattamento di una protesi provvisoria nel settore estetico.

Il principio iphysio offre anche la possibilità nel settore estetico di realizzare una protesi provvisoria sovra-gengivale sul Profile Designer senza alterarlo.

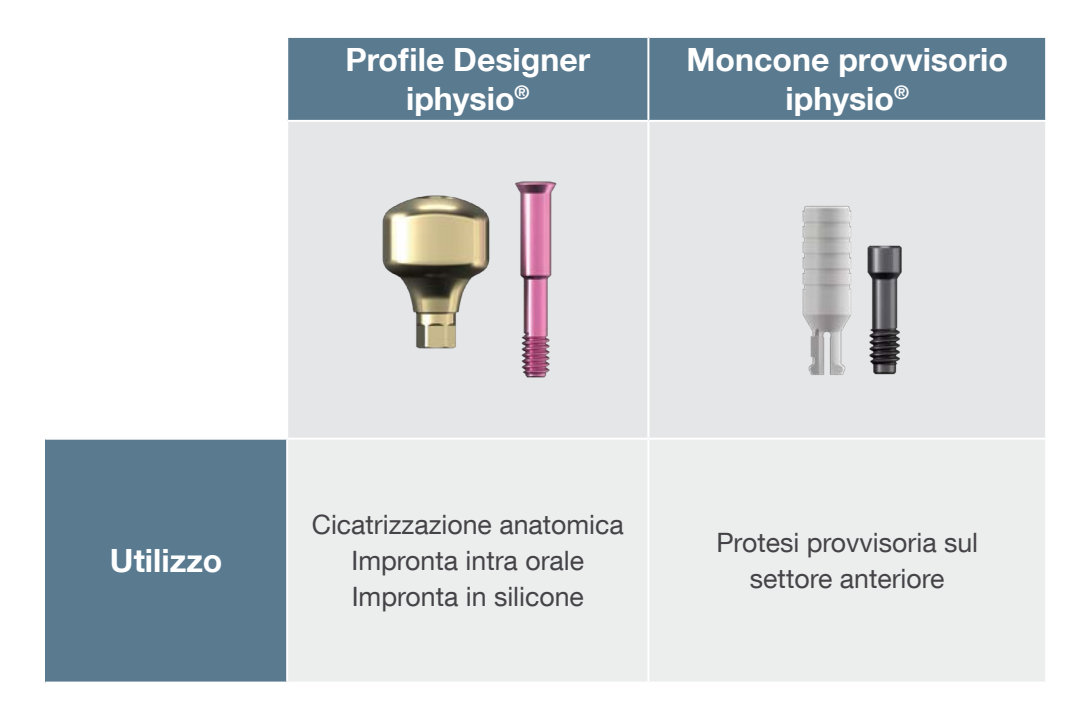

#### 2. Condizionamento e stoccaggio delle componenti

#### Sterilità e regole di asepsi

I Profile Designer iphysio® sono forniti sterili e pertanto sono utilizzabili dal momento della loro ricezione. Un sigillo indica la sterilità effettiva delle componenti sulle confezioni. La sterilità è garantita per 5 anni a partire dalla data di sterilizzazione dopo il confezionamento completo dei nostri prodotti. Una data di scadenza predefinita è indicata sull'etichetta.

Solo una confezione intatta permette di garantire la tenuta stagna e la sterilità dei prodotti. Non bisogna utilizzare prodotti il cui imballaggio sia stato danneggiato o aperto prematuramente.

I nostri prodotti sono stati progettati in modo che la loro manipolazione permetta di mantenerli in condizione sterile. E' importante quindi rispettare una procedura precisa per non compromettere le condizioni di asepsi convenzionali per la pratica di implantologia.

Le componenti (supporto provvisorio e di prova) e gli strumenti forniti non sterili devono essere sterilizzati e decontaminati in studio secondo una procedura convalidata.

#### **Etichetta**

I Profile Designer e le componenti associate della gamma iphysio® vengono consegnati con 1 etichetta principali e 2 etichette rimovibili che indicano chiaramente il marchio, il riferimento e il numero di lotto (ossia 3 etichette):

- 2 etichette per il fascicolo paziente dell'implantologo o del suo corrispondente.
- 1 etichetta per il paziente.

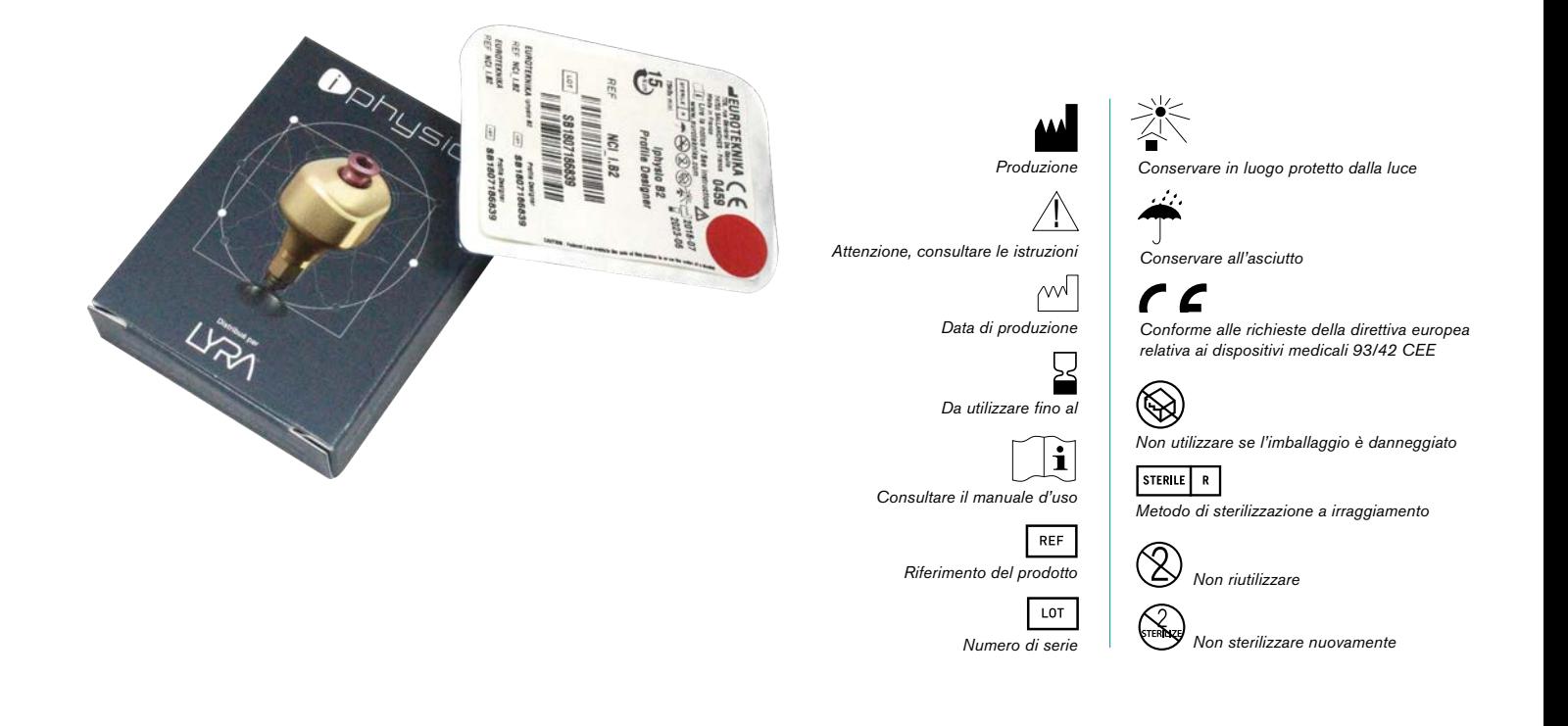

#### Stoccaggio delle componenti

Tutte le componenti iphysio® devono essere conservate in un luogo idoneo, fresco e asciutto, lontano da prodotti chimici a rischio (solventi, detersivi...).

#### 3. Precauzioni d'uso

Il Profile Designer iphysio® è un supporto di cicatrizzazione di classe IIb (ai sensi della direttiva europea 93/42/CEE) conforme alle norme in vigore e recante il marchio CE0459. Pertanto non è riutilizzabile nel senso indicato dalla circolare DGS/SQ3, DGS/PH 2 – DH/EM 1 n° 51 del 29 dicembre 1994 relativa all'utilizzo di dispositivi medicali sterili monouso.

Il Profile Designer iphysio® è avvitato in base alla progettazione e la sua cavità interna rientra nella configurazione dei dispositivi complessi, rendendo le operazioni di riciclaggio (di decontaminazione e sterilizzazione) più o meno efficaci, e comportando quindi dei rischi di infezione e immunopatologie non quantificabili.

Inoltre il Profile Designer iphysio® svolge la funzione di trasferire le impronte. Qualsiasi alterazione della sua superficie superiore sarà fonte di imprecisioni a seguito del riposizionamento digitale o fisico della parte corrispondente dell'impianto. In particolare, in caso d'impronta digitale, dei graffi sulla superficie scansionata potrebbero provocare dei danni che renderebbero l'identificazione del Profile Designer iphysio® difficile se non impossibile.

Fa parte dei dispositivi medicali sterili monouso. Raccomandiamo di utilizzare la componentistica con un filo « paracadute » o di posizionare la diga di gomma per evitarne la caduta accidentale nella gola del paziente.

#### 4. Garanzia

In caso di mancata osteointegrazione dell'impianto a causa dell'utilizzo di un Profile Designer iphysio®, si prega d'informare subito il vostro consulente commerciale o il servizio post-vendita in modo che possano analizzare le cause del fallimento e intraprendere le azioni correttive necessarie.

Potrà aver luogo un cambio nel caso in cui sia in discussione un difetto del prodotto; se l'insuccesso deriva da una scorretta analisi del caso clinico, da un protocollo operatorio non idoneo al caso in oggetto, dall'uso di elementi già usati o da altre ragioni indipendenti dalla qualità dei nostri prodotti, la garanzia non potrà essere considerata.

## III. SELEZIONE DEL PROFILE DESIGNER IPHYSIO®

#### 1. Scelta della forma e dell'altezza

Il Profile Designer iphysio® permette, durante la fase di cicatrizzazione, di dare una forma al futuro profilo di emergenza protesica in attesa della stabilizzazione dell'altezza gengivale.

E' opportuno avere definito in anticipo la profondità di infossamento del giunto protesico e la svasatura desiderata, per poter selezionare il Profile Designer più appropriato.

Lato linguale o palatale

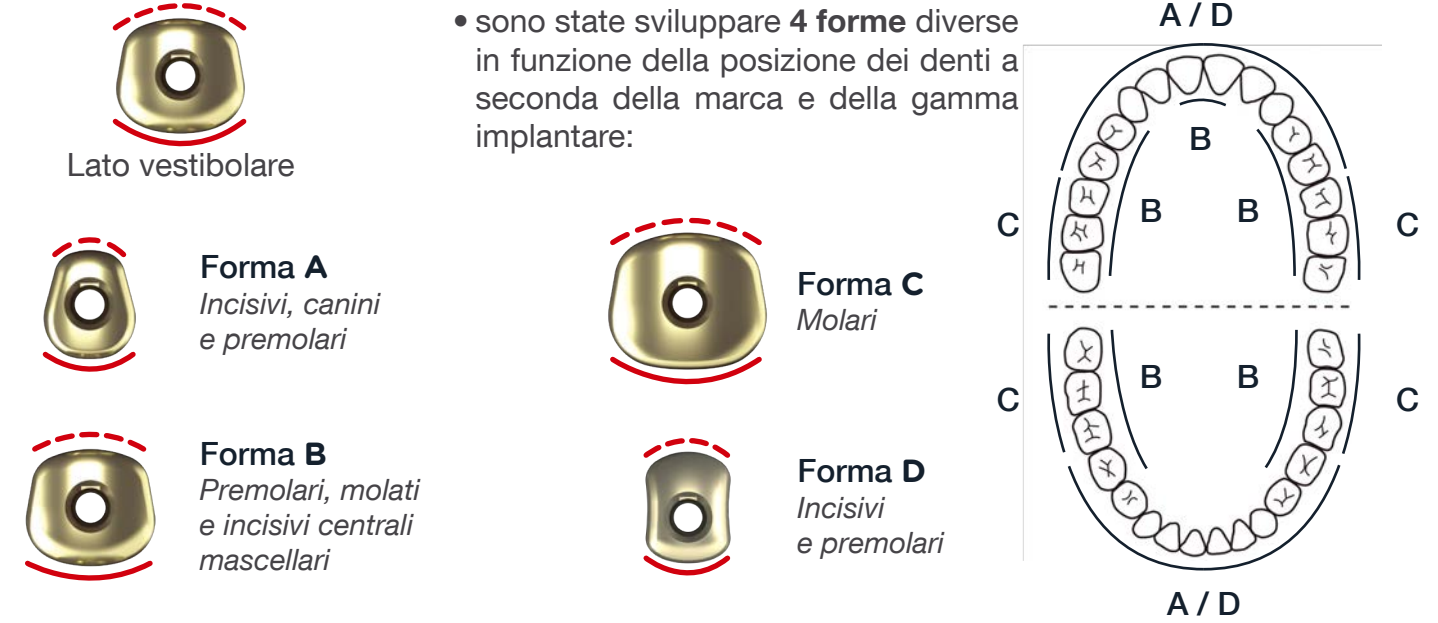

NB: Il Profile Designers possono essere orientate in modo diverso in funzione dell'anatomia del dente da sostituire o dello spazio mesio-distale disponibile tra i Profile Designer iphysio® o i denti.

• sono disponibili 4 altezze sovraimplantari a seconda della marca e della gamma implantare.

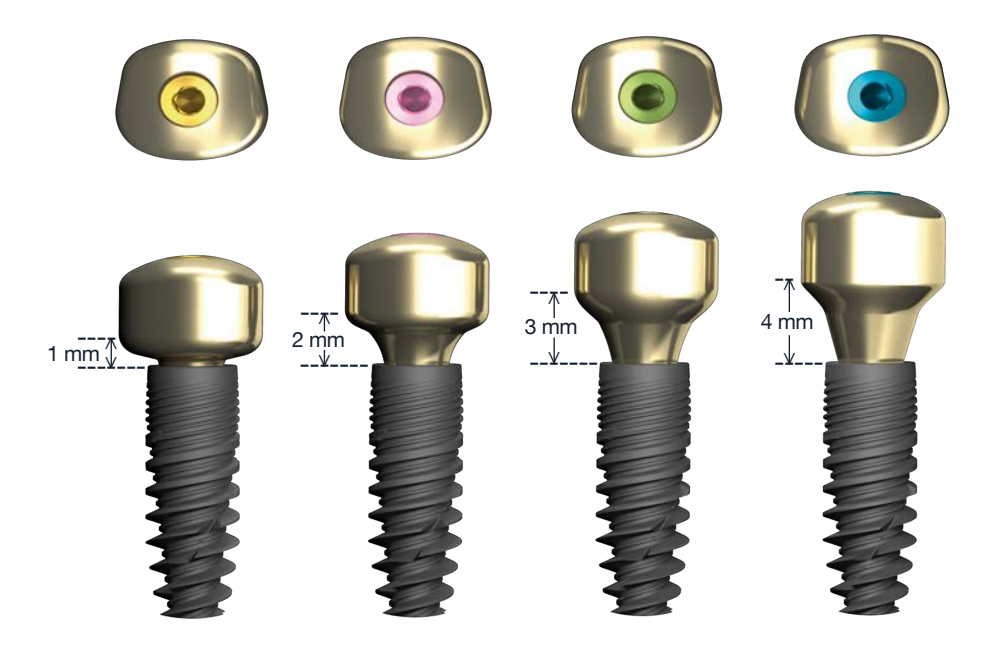

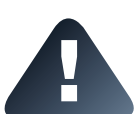

L'elenco delle forme e delle altezze dei Profile Designers secondo le marche e le gamme implantari è mostrato dettagliatamente nel documento « Gamme e referenze » consultabile e scaricabile online sul sito www.iphysio.dental

#### 2. Utilizzo dei supporti di prova iphysio®

I supporti di prova sono delle riproduzioni esatte dei Profile Designer iphysio®.

La loro progettazione e la loro manipolazione pratica semplificheranno la scelta del Profile Designer iphysio® più adatto alla forma dei denti da sostituire:

- Per semplificare l'identificazione della loro altezza, i supporto di prova comportano un codice colore identico a quello delle viti di fissaggio dei Profile Designer iphysio®.
- La forma A, B, Co D è indicata tramite marcatura laser sul lato del supporto di prova.

Contrariamente al Profile Designer iphysio®, i supporti di prova sono riutilizzabili dopo la loro pulizia e sterilizzazione.

#### PER IMPIANTI ASTRA TECH®, EASY IMPLANT®, ETK®

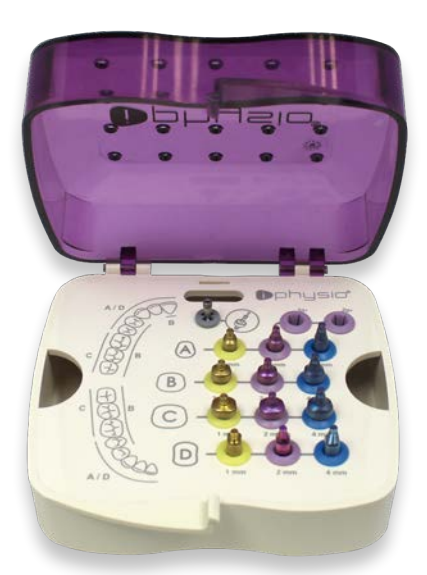

Cod. KIE\_3N

La gengiva non deve oltrepassare la linea di affondamento massimo

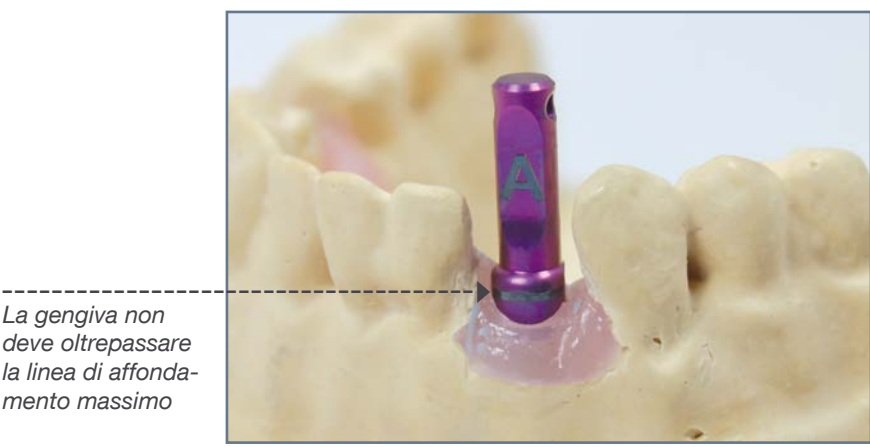

Collocate il Profile Designer iphysio® nell'impianto in bocca in base all'orientamento desiderato, il colore e la forma permetteranno di scegliere il Profile Designer più adatto.

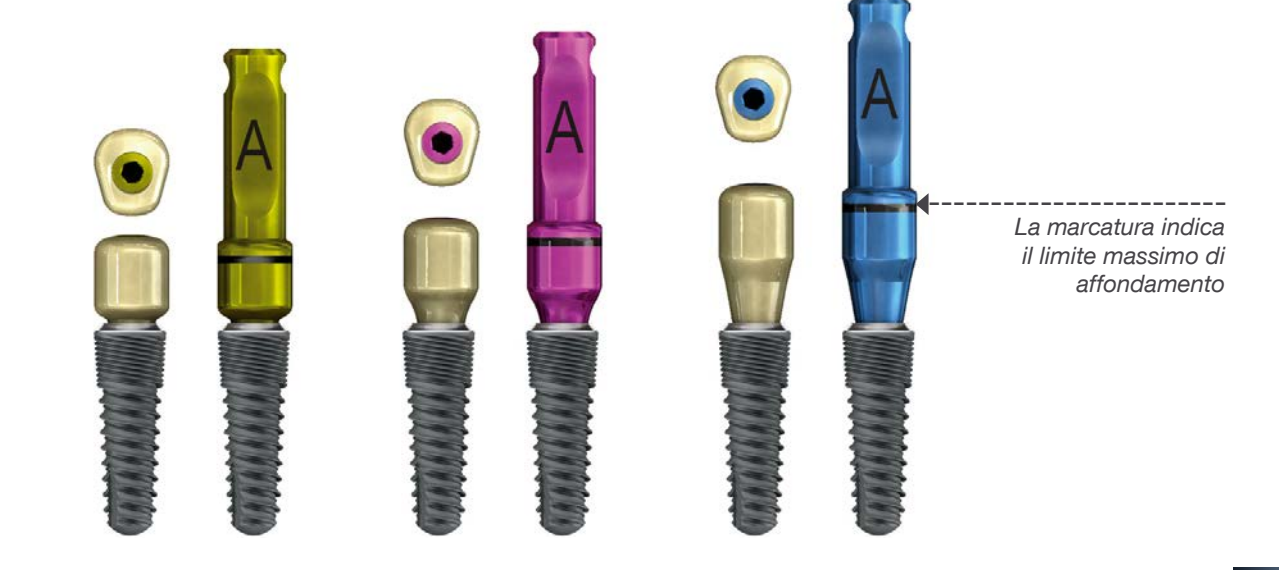

#### PER ALTRE MARCHE DI IMPIANTI

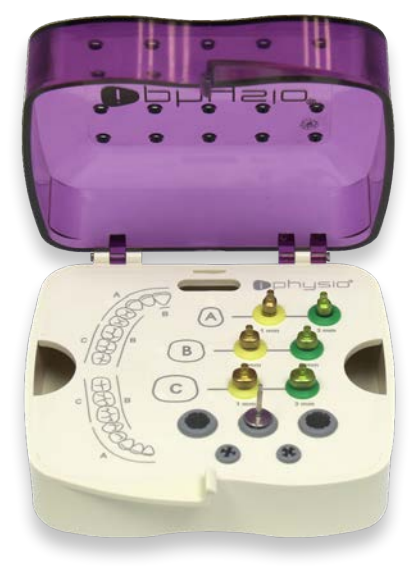

Cod. KIE\_U

La gengiva non deve oltrepassare la linea di affondamento massimo

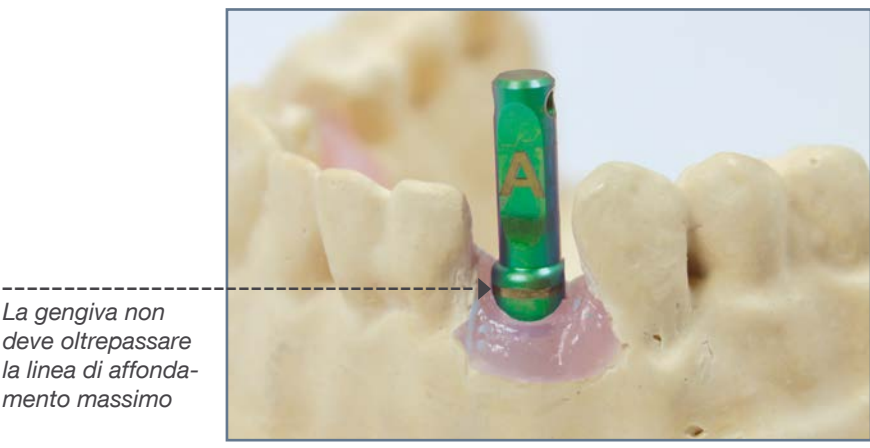

Posizionate il moncone di prova sull'impianto nel cavo orale secondo l'orientamento desiderato. Il colore e la forma vi permetteranno di scegliere il Profile Designer più adatto.

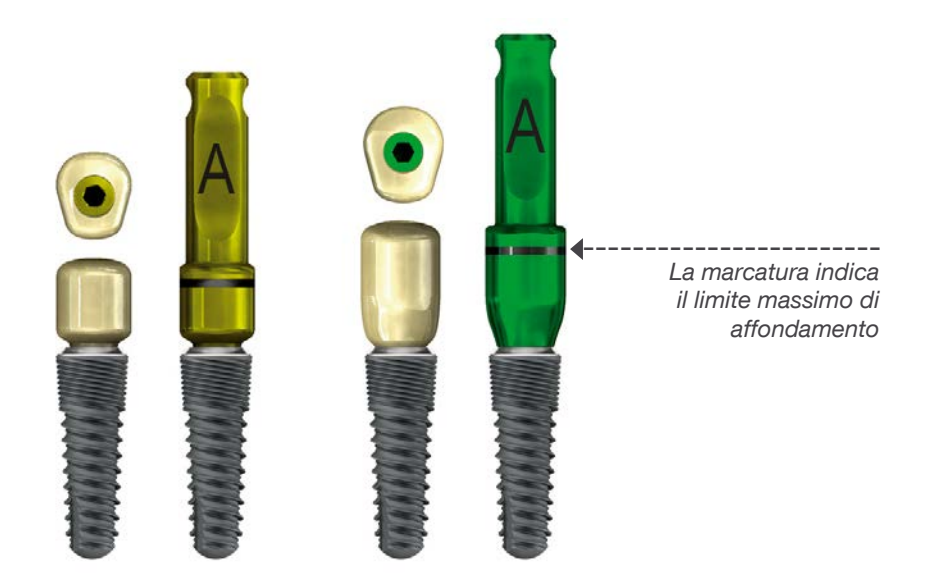

L'elenco dei kit e dei monconi di prova secondo le marche e le gamme implantari è mostrato dettagliatamente nel documento « Gamme e referenze » consultabile e scaricabile online sul sito www.iphysio.dental

Le viti di fissaggio per i Profile Designers definitivi sugli impianti sono compatibili con degli inserti per avvitare esagonali di 1,2mm. Una chiave esagonale esterna da 1,2mm viene fornita nel kit KIE\_U.

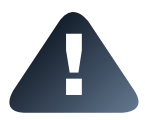

Controllate la corretta posizione del moncone di prova:

- Orientamento della faccia vestibolare.
- La porzione coronale deve fuoriuscire dai tessuti molli di almeno 1,5mm ( cioè la marcatura laser deve essere visibile) per localizzare perfettamente le sue superfici laterali durante la presa dell'impronta.
- Fissare un filo di sicurezza sul moncone per evitarne la caduta nel cavo orale.

## IV. MESSA IN SERVIZIO DEL PROFILE DESIGNER IPHYSIO®

Per un orientamento ideale del Profile Designer iphysio®, orientate una delle facce del sistema di indicizzazione (esagono, ottagono, trilobale, ecc.) della connessione dell'impianto nella faccia vestibolare.

Durante la posa dell'impianto, allineate una delle facce dell'esagono con la chiave del mandrino di presa diretta in parallelo alla parete vestibolare, cosa che garantisce che uno dei pannelli dell'esagono dell'impianto sia orientato verso la faccia vestibolare.

Il Profile Designer iphysio® potrà allora essere collocato in modo ideale.

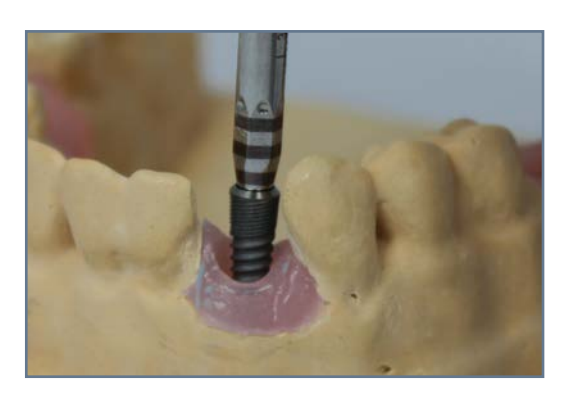

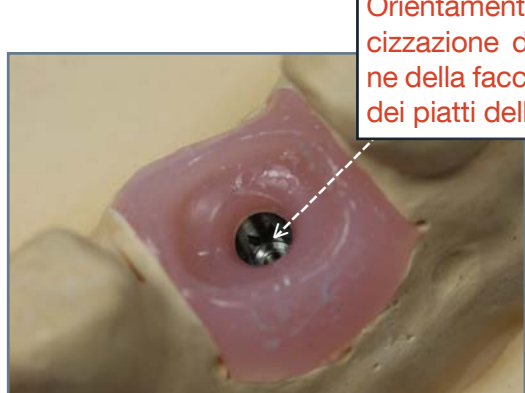

Orientamento del sistema di indicizzazione dell'impianto in direzione della faccia vestibolare. (qui, uno dei piatti dell'esagono)

Collocate il Profile Designer iphysio® nell'impianto in bocca secondo l'orientamento desiderato e avvitatelo a mano aiutandovi con una chiave esagonale esterna da 1,2 mm.

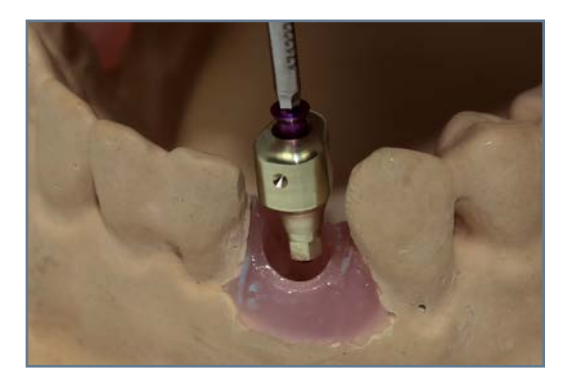

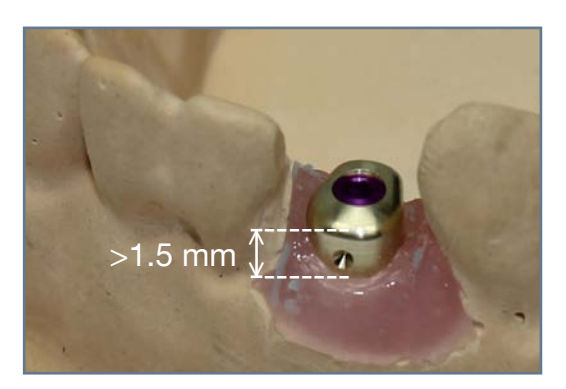

Assicuratevi che il Profile Designer sia collocato in modo corretto: • Orientamento del lato vestibolare.

- 
- La parte coronale deve oltrepassare i tessuti molli di almeno 1.5 mm (la linea laser deve essere visibile) per una perfetta collocazione delle sue superfici laterali durante la successiva presa d'impronta.

Serrate il Profile Designer iphysio® con coppia di serraggio predefinita compresa tra 10 e 15 N cm con l'aiuto di una chiave dinamometrica.

La coppia di serraggio in N.cm è indicata sull'etichetta di imballaggio.

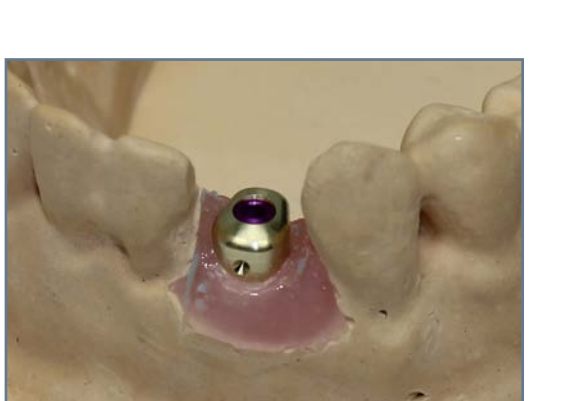

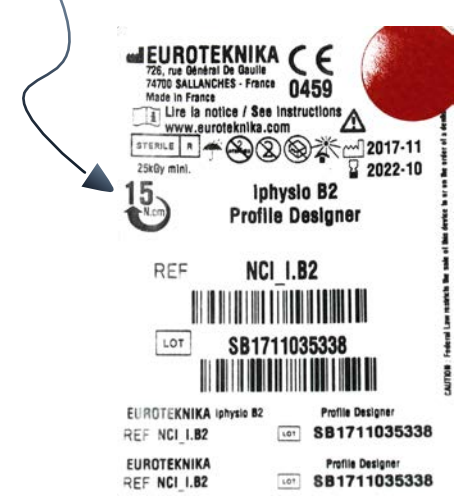

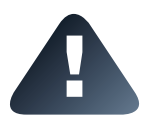

Affinché il protocollo iphysio® sia ottimale, il Profile Designer una volta fissato non deve più essere manipolato fino all'arrivo del restauro definitivo. Viene svitato una sola volta per avvitare la protesi finale.

Se si desidera, è possibile realizzare una radiografia per verificare l'assemblaggio corretto del Profile Designer nell'impianto. Dal momento che il Profile Designer è in titanio, è opaco alle radiazioni.

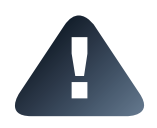

In caso di bloccaggio del Profile Designer iphysio® durante la rimozione.

Se il Profile Designer Iphysio resta bloccato nella connessione durante la rimozione , si prega di utilizzare l'estrattore di moncone al fine di rimuovere il Profile Designer senza danneggiare la connessione dell'impianto.

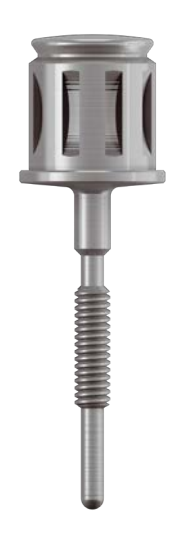

## V. RILEVAMENTO DELL'IMPRONTA

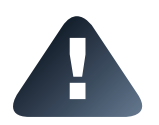

Nel quadro del protocollo iphysio® è necessario verificare che il laboratorio sia dotato del software di modellazione 3Shape con la relativa biblioteca digitale in formato STL iphysio® per modellare, creare e produrre l'elemento definitivo.

1. Impronta digitale in studio direttamente sul Profile Designer iphysio®

Dopo la fase di cicatrizzazione, ripulite il Profile Designer iphysio® e la bocca del paziente.

Rilevate un'impronta digitale della bocca del paziente col vostro scanner intra-orale secondo il seguente ordine:

- 1. Il Profile Designer iphysio® e i denti adiacenti
- 2. L'arcata opposta
- 3. L'occlusione

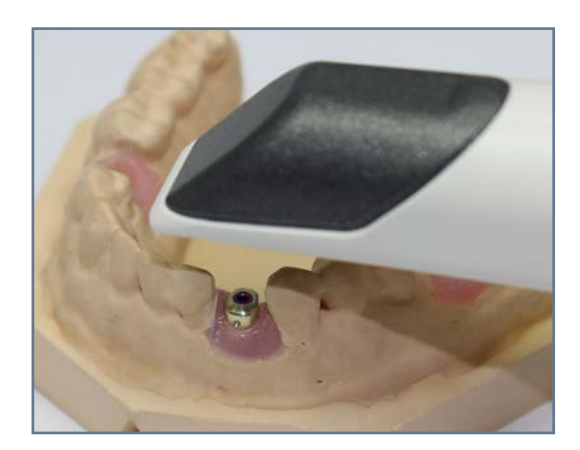

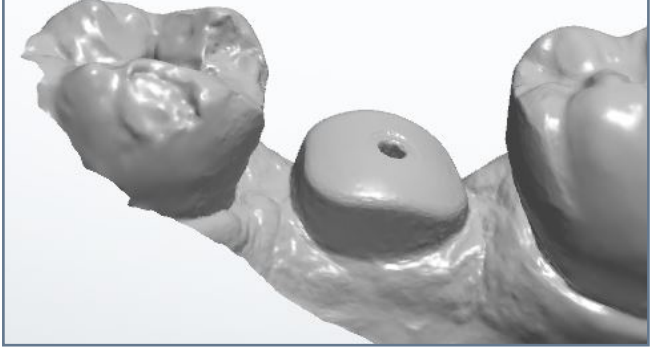

Attenzione: l'impronta ottica ottenuta deve risultare simile a questa qui

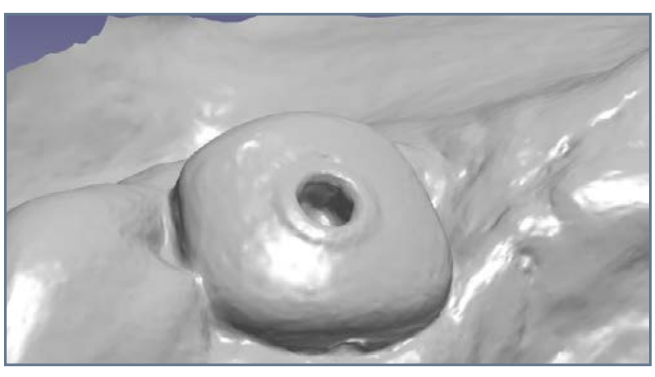

Se voi ottenete questo tipo d'impronta, bisogna serrare di nuovo la vite del Profile Designer Iphysio . Qui la vite del profile Designer Iphysio fuoriesce leggermente, cosa che potrebbe causare un problema di occlusione sul restauro finale.

Inviate il file d'impronta in formato DCM o STL al laboratorio o ai laboratori partner LYRA tramite il vostro conto Communicate.

IMPORTANTE: occorre tassativamente trasmettere le sequenti informazioni nella parte « *commenti* » dell'ordine:

a. Il riferimento del Profile Designer iphysio® utilizzato (forma e altezza) e il colore della vite

b. La posizione del dente corrispondente a ogni Profile Designer. c. Sistema implantare utilizzato

- d. Il tipo di ricostruzione protesica desiderato:
	- Protesi avvitata: corona avvitata su interfaccia in titanio Esthetibase
	- Protesi cementata: moncone personalizzato + corona da cementare

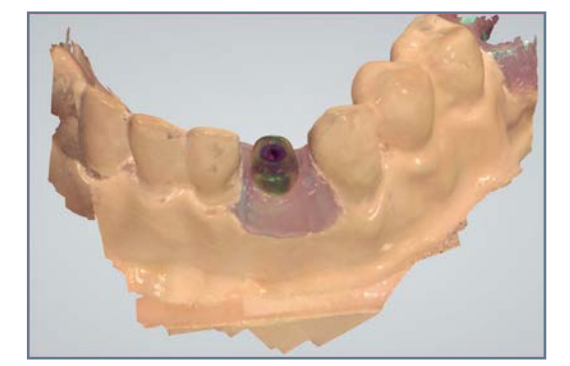

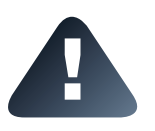

Il Profile Designer iphysio® non deve essere svitato prima o dopo la presa d'impronta per preservare la gengiva. Il profilo d'emergenza sottogengivale sarà tenuto in considerazione durante la progettazione. L'utilizzo di un transfer d'impronta ottica classico del tipo scanbody può richiedere una seconda scansione per avere il profilo di emergenza, ma non è necessario col Profile Designer iphysio®.

#### 2. Impronta in silicone in studio direttamente sul Profile Designer iphysio®

Dopo la fase di cicatrizzazione, ripulite il Profile Designer iphysio® e la bocca del paziente.

Rilevate un'impronta convenzionale della bocca del paziente tramite un portaimpronte pop-up secondo il seguente ordine:

- 1. Arcata che comprende il Profile Designer
- 2. L'arcata antagonista

Realizzate quindi la presa d'occlusione. Inviate le vostre impronte in silicone al laboratorio.

IMPORTANTE: occorre tassativamente trasmettere le seguenti informazioni nella parte « commenti » dell'ordine:

a. Il riferimento del Profile Designer iphysio® utilizzato (forma e altezza) e il colore della vite

- b. La posizione del dente corrispondente a ogni Profile Designer.
- c. Sistema implantare utilizzato
- d. Il tipo di ricostruzione protesica desiderato:
	- Protesi avvitata: corona avvitata su interfaccia in titanio Esthetibase
	- Protesi cementata: moncone personalizzato + corona da cementare

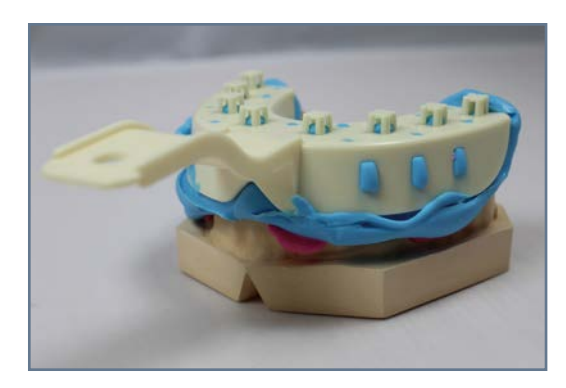

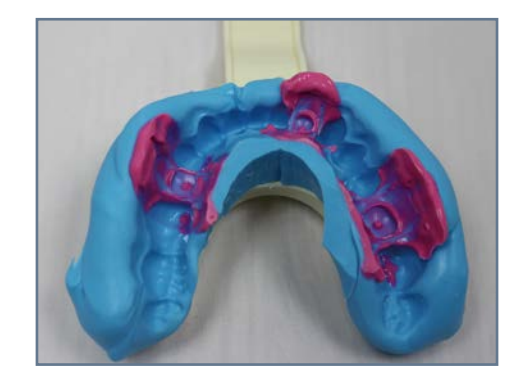

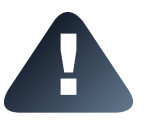

Il Profile Designer iphysio® non deve essere svitato prima o dopo la presa d'impronta per preservare la gengiva. Il profilo d'emergenza sottogengivale sarà tenuto in considerazione durante la progettazione.

## VI. REALIZZAZIONE DELLA PROTESI PROVVISORIA

Per utilizzare il moncone provvisorio, avvitate il Profile Designer iphysio® con la vite nera consegnata con il moncone provvisorio (vedi foto confezione qui oltre). Non bisogna avvitare il Profile Designer con la vite colorata, ciò renderebbe impossibile l'incastro del moncone provvisorio.

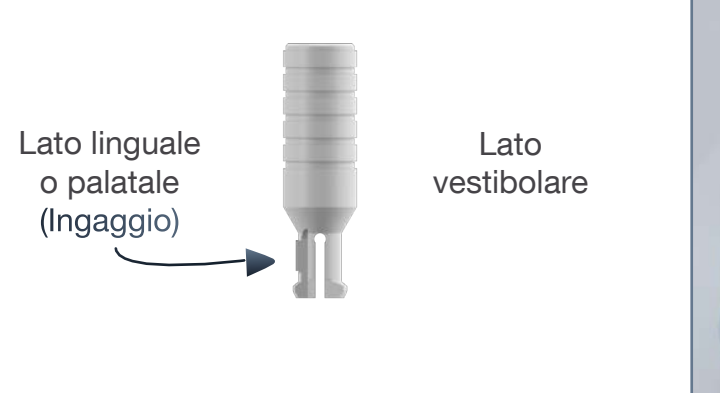

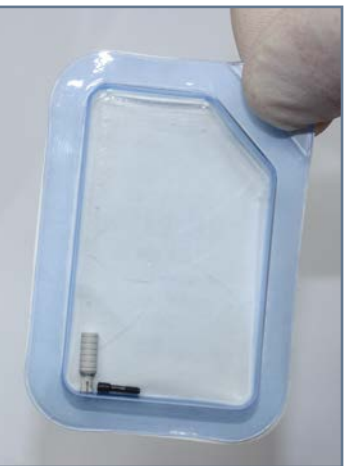

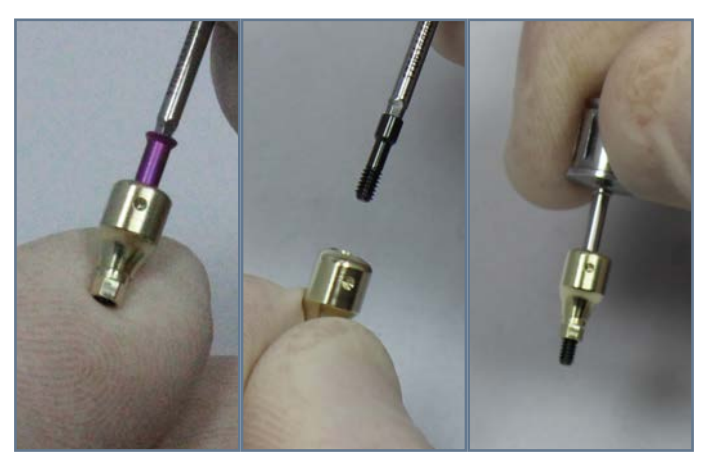

1. Prima di posizionare il Profile Designer nel cavo orale, sostituite la vite colorata con la vite corta nera al di sotto del campo sterile.

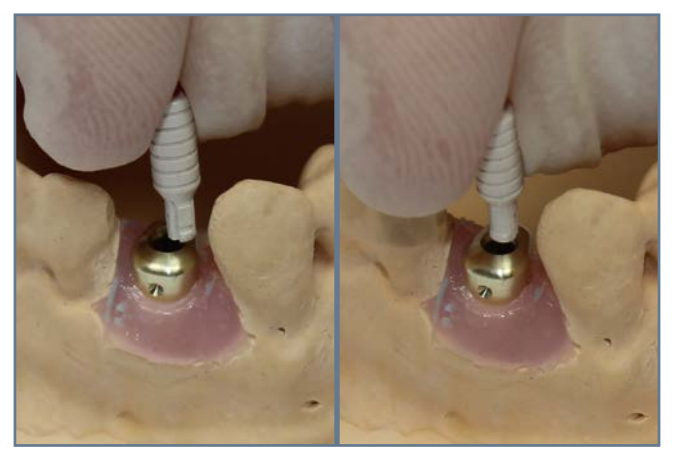

2. Orientate il supporto provvisorio in modo tale che l'ingaggio sia rivolto verso la faccia più piccola dell'iphysio® (lato vestibolare). E' possibile una sola posizione di inserimento del supporto provvisorio nel Profile Designer.

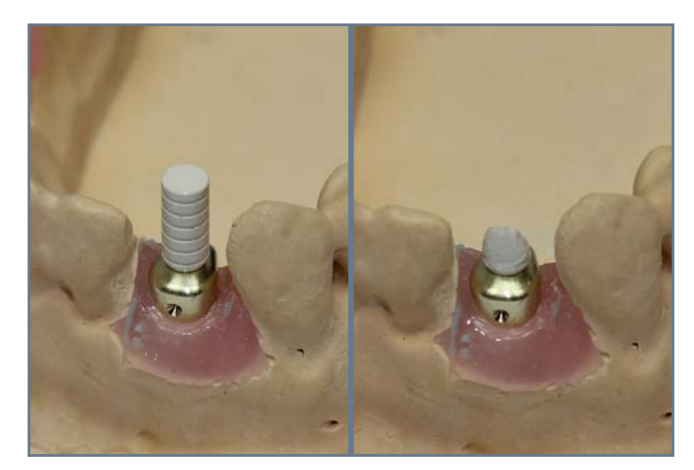

3. Fissate il supporto provvisorio al Profile Designer. 4. Ritoccate se necessario per ottenere l'altezza occlusale adeguata e la forma di un moncone.

Potete realizzare il dente provvisorio secondo la vostra tecnica abituale:

- utilizzando una corona provvisoria in policarbonato commerciale;
- con l'aiuto di una mascherina (chiave) realizzata prima dell'estrazione;
- con la tecnica CAD CAM, grazie al vostro scanner intraorale e alla vostra macchina per la realizzazione di protesi.

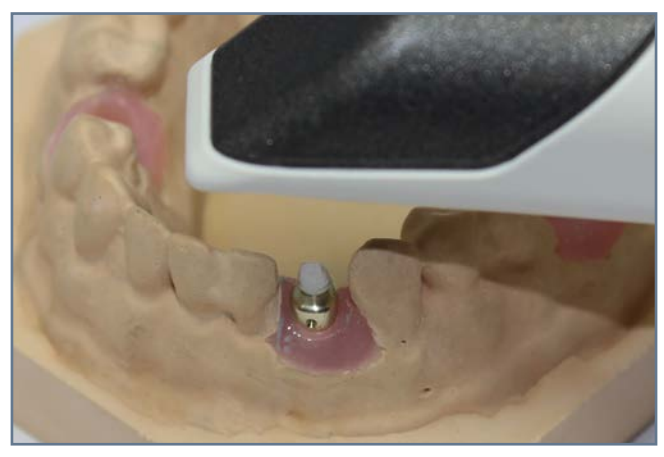

6. Assegnate un numero all'area di lavoro dell'arcata.

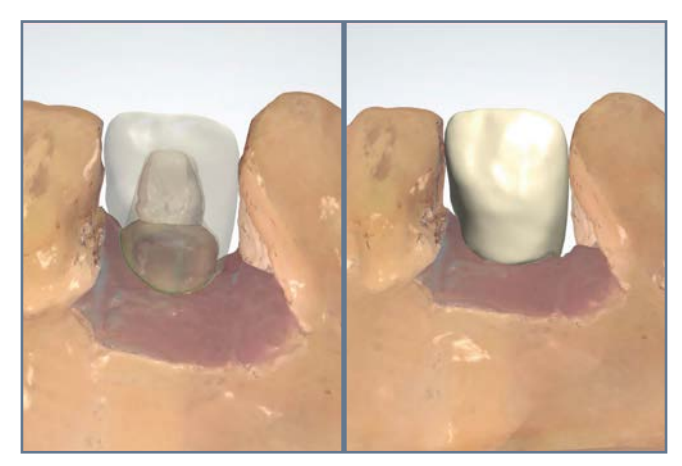

7. Progettate il dente provvisorio sul software di modellazione 3D.

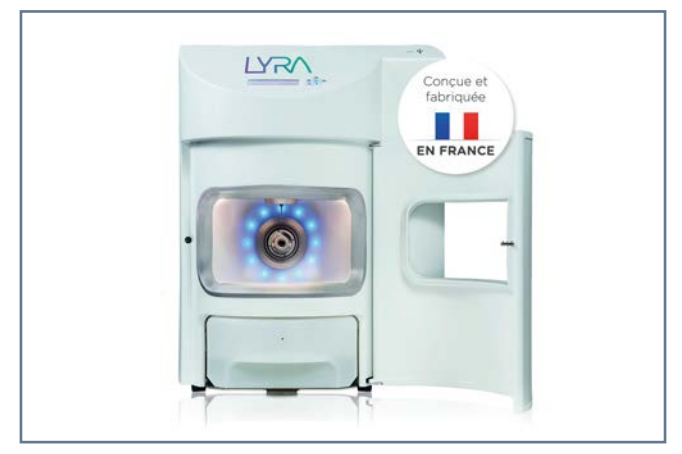

8. Realizzate la corona con la macchina di lavorazione e realizzate le finiture sul dente provvisorio.

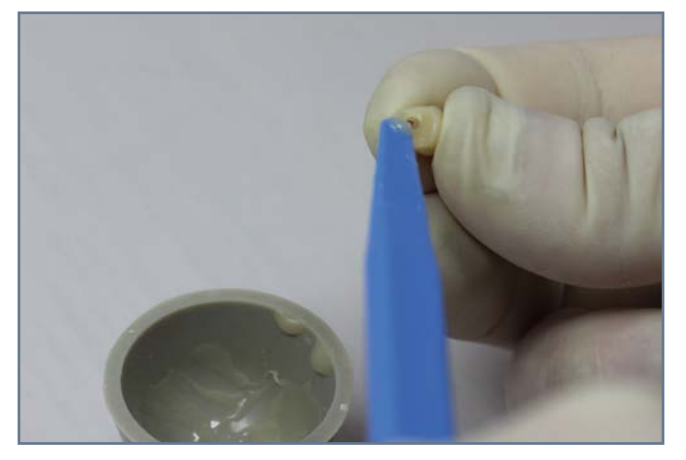

10. Riempite l'interno della corona di resina autopolimerizzante o fotopolimerizzante.

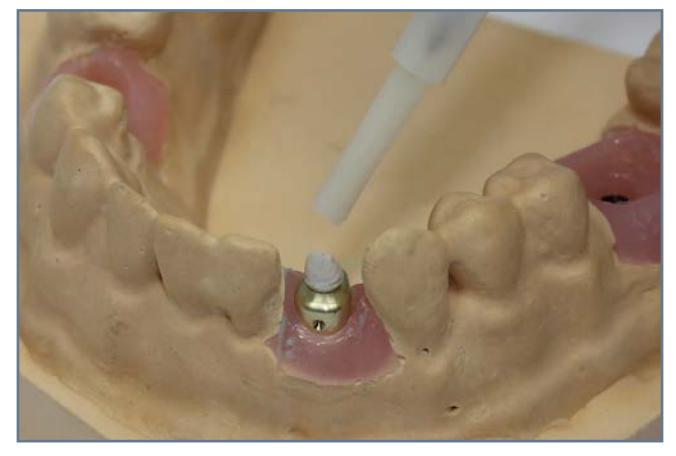

9. Applicate della vaselina di separazione sulla zona sopra-gengivale del Profile Designer iphysio®, evitando di farla andare sul supporto provvisorio.

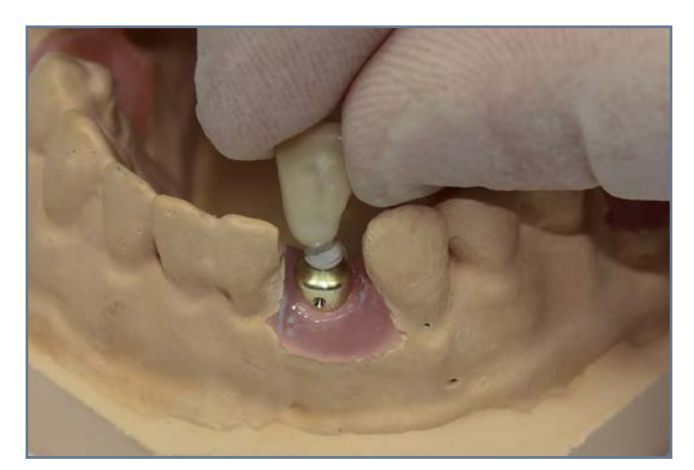

11. Cementate la corona sul supporto provvisorio facendo attenzione a coprire bene il Profile Designer.

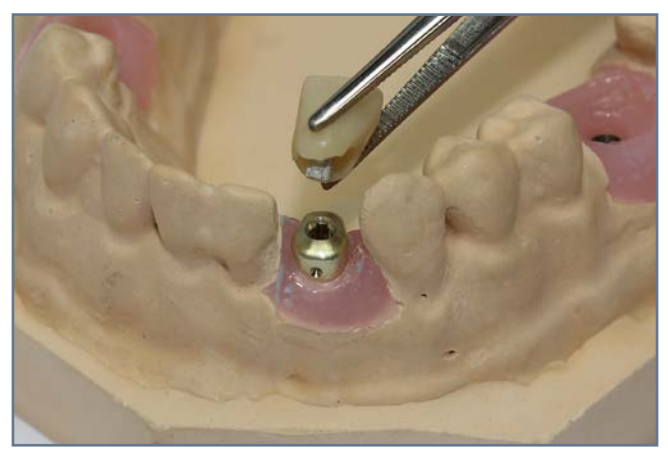

12. Sganciate la corona dopo la polimerizzazione completa della resina.

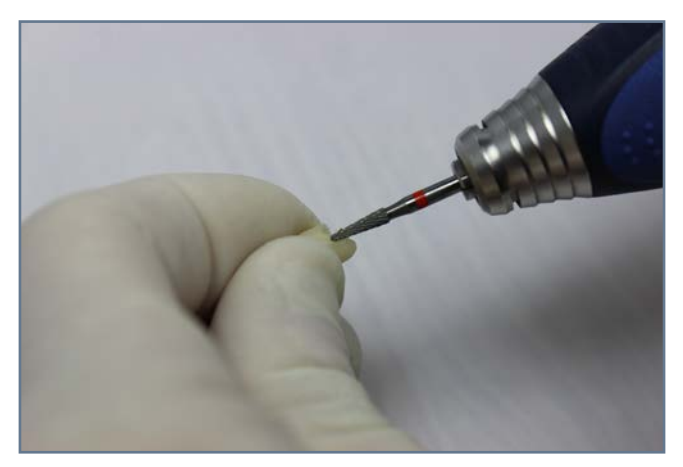

13. Effettuate dei ritocchi della corona o della resina, se necessario.

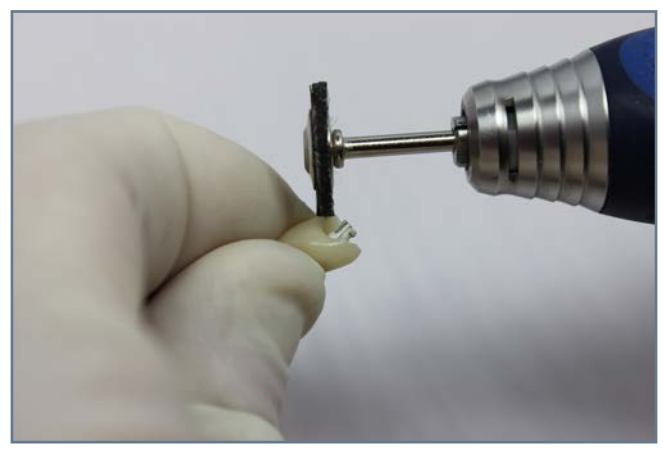

13. Levigate la corona.

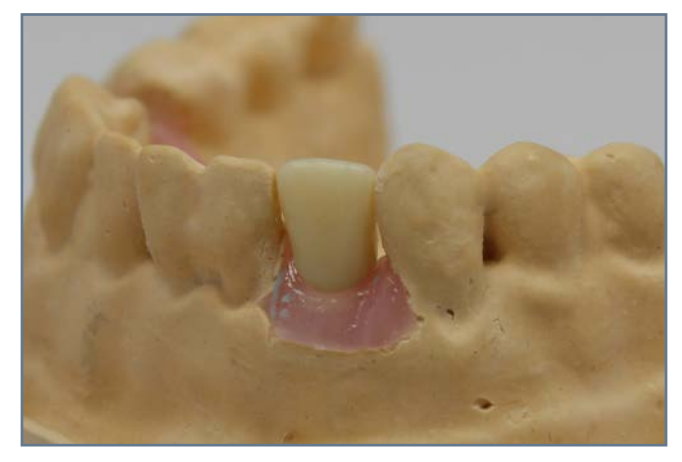

14. Agganciate la corona e verificatene la tenuta. In caso di tenuta insufficiente, è possibile cementare l'elemento provvisorio con cemento provvisorio dopo aver protetto la testa della vite del Profile Designer iphysio®. Nel caso, potete applicare della vaselina sul Profile Designer per facilitare l'inserimento e la rimozione del dente provvisorio.

## VII. I PUNTI CHIAVE DELLA REALIZZAZIONE DELLA PROTESI DEFINI-TIVA IN LABORATORIO

La società LYRA ha sviluppato la libreria di file digitali sui software di modellazione protesica 3Shape®.

Prima di poter utilizzare i prodotti iphysio®, dobbiamo essere sicuri che siate dotati di un software 3Shape® e della libreria di file digitali iphysio® forniti da LYRA per la modellazione e la realizzazione del restauro finale.

Questo manuale non è un manuale d'uso del software di CAD 3Shape®. Il nostro obbiettivo è quello di spiegarvi i punti salienti per ottimizzare il protocollo iphysio®.

Il vostro dentista può inviarvi sia un file digitale di un'impronta ottenuta con uno scanner intra-orale, sia un'impronta in silicone.

Nel caso di un'impronta in silicone, realizzate il modello in gesso della bocca del paziente:

- L'arcata con il Profile Designer
- L'arcata antagonista

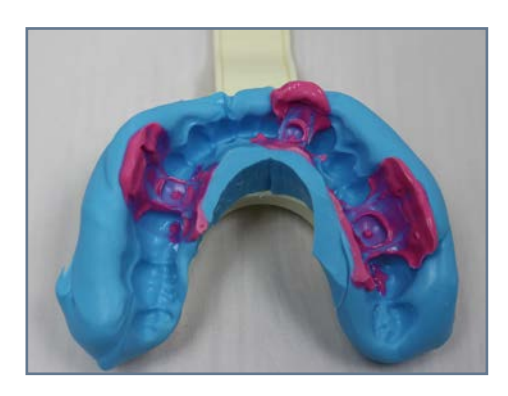

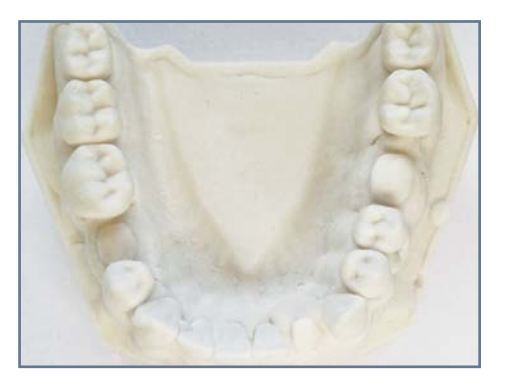

Scannerizzate il modello in gesso con il vostro scanner 3Shape®.

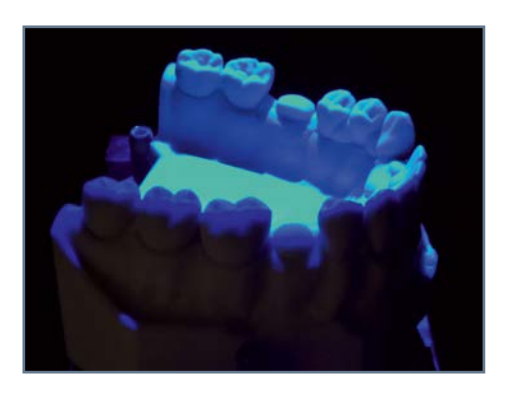

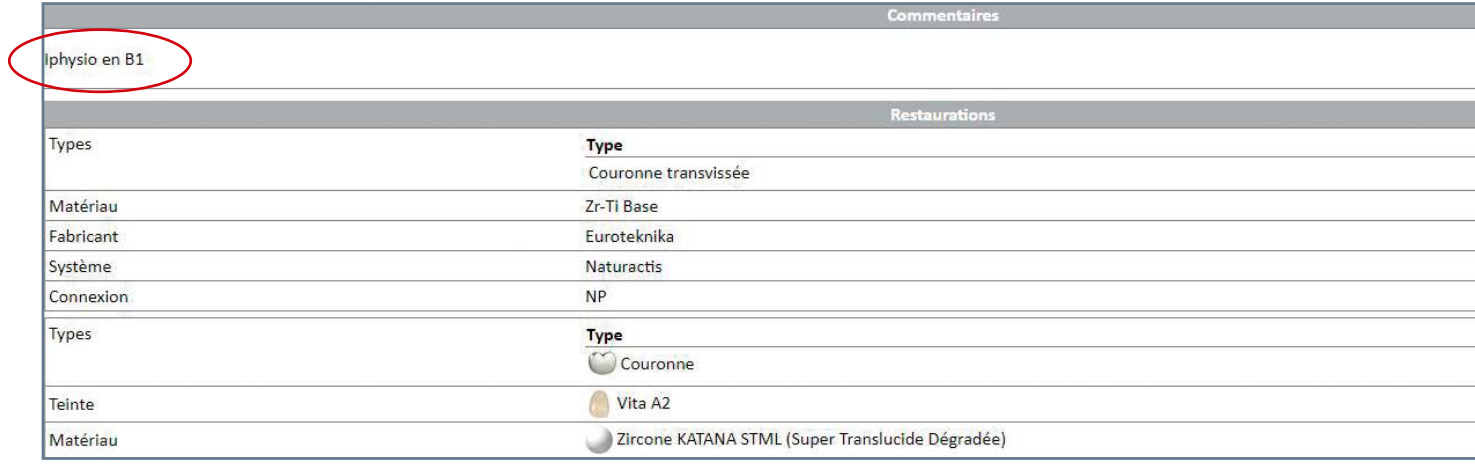

1. Dopo aver aperto l'ordine sul software 3Shape®, le informazioni relative al Profile Designer avvitato in bocca sono indicate dal vostro dentista nello spazio dei commenti « iphysio B1 » (Forma B altezza 1)

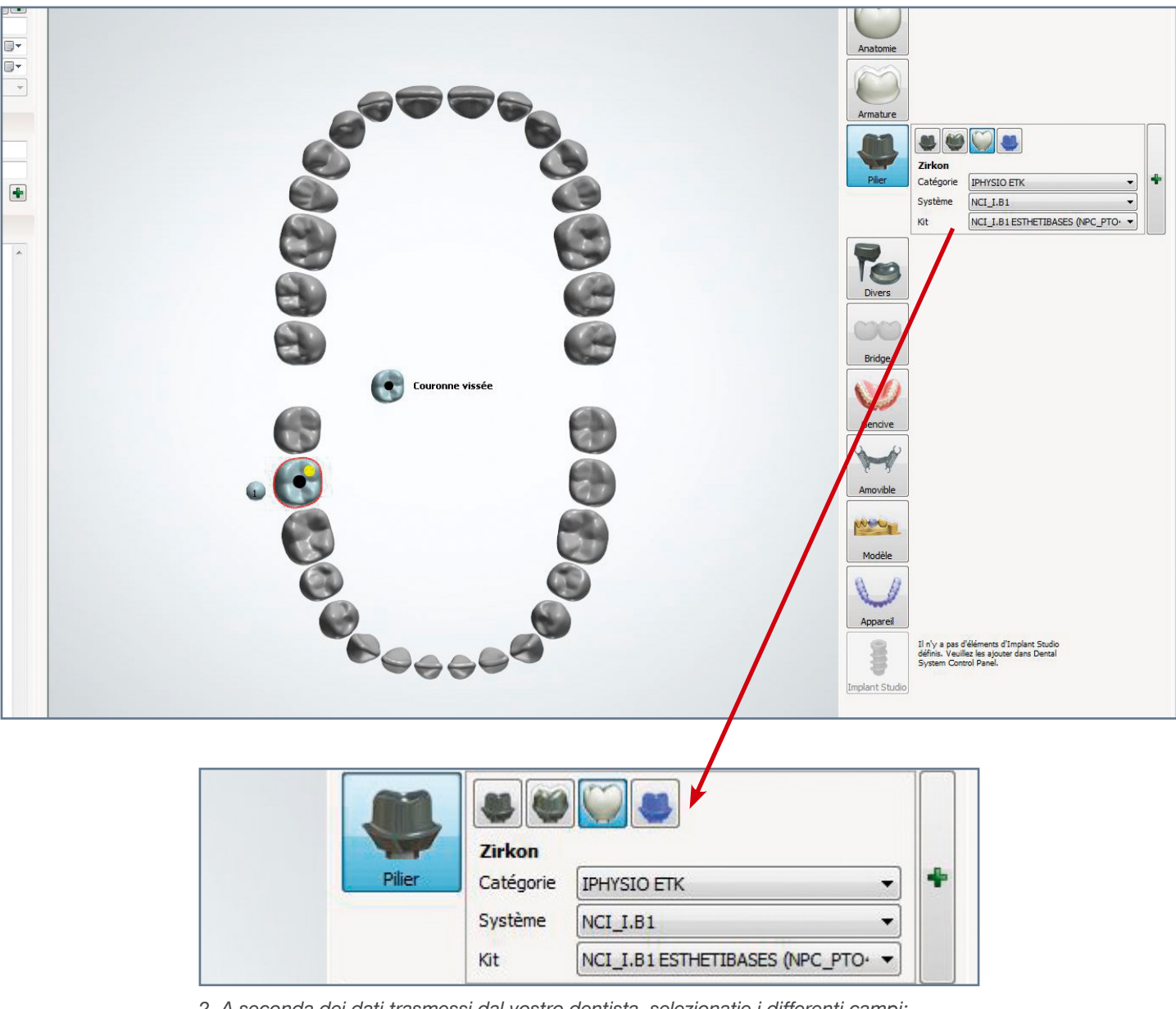

2. A seconda dei dati trasmessi dal vostro dentista, selezionatie i differenti campi:

- Il campo « categoria » è « iphysio »seguito dal nome della marca dell'impianto inserito nel cavo orale.
- Il campo «sistema » corrisponde alla referenza del Profile Designer iphysio® indicatasull'etichetta incollata sulla confezione.
- Il campo « kit »corrisponde al tipo di restauro : sia una corona su moncone individuale, sia un dente avvitato su un' interfaccia Esthétibase.

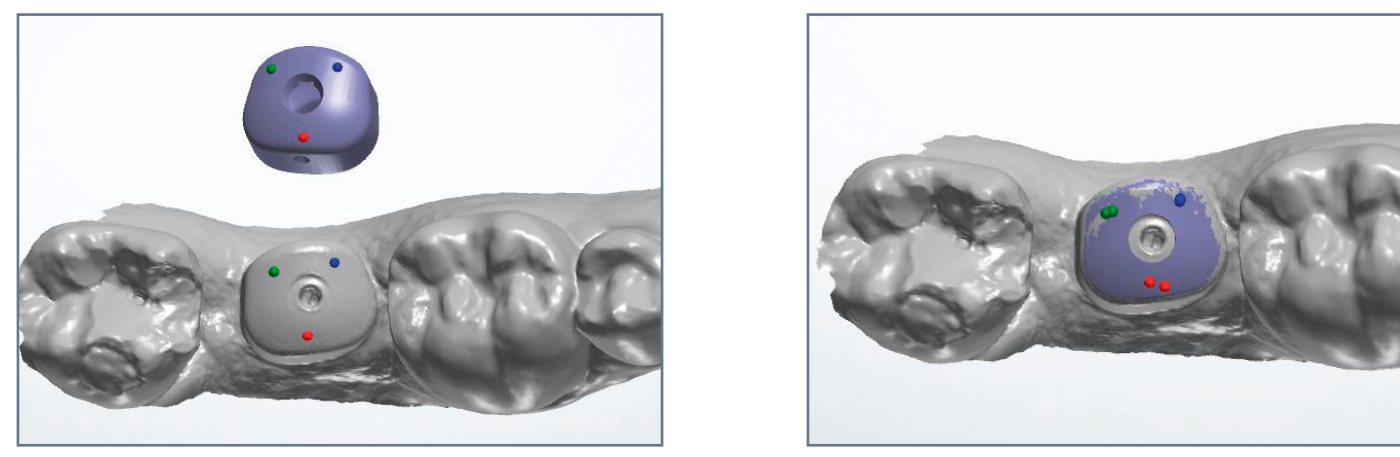

3. Per realizzare il riposizionamento del file iphysio® dalla biblioteca sull'immagine scannerizzata, selezionate 3 punti sul file iphysio® e poi sulla forma del Profile Designer iphysio® scannerizzato a livello delle stesse zone.

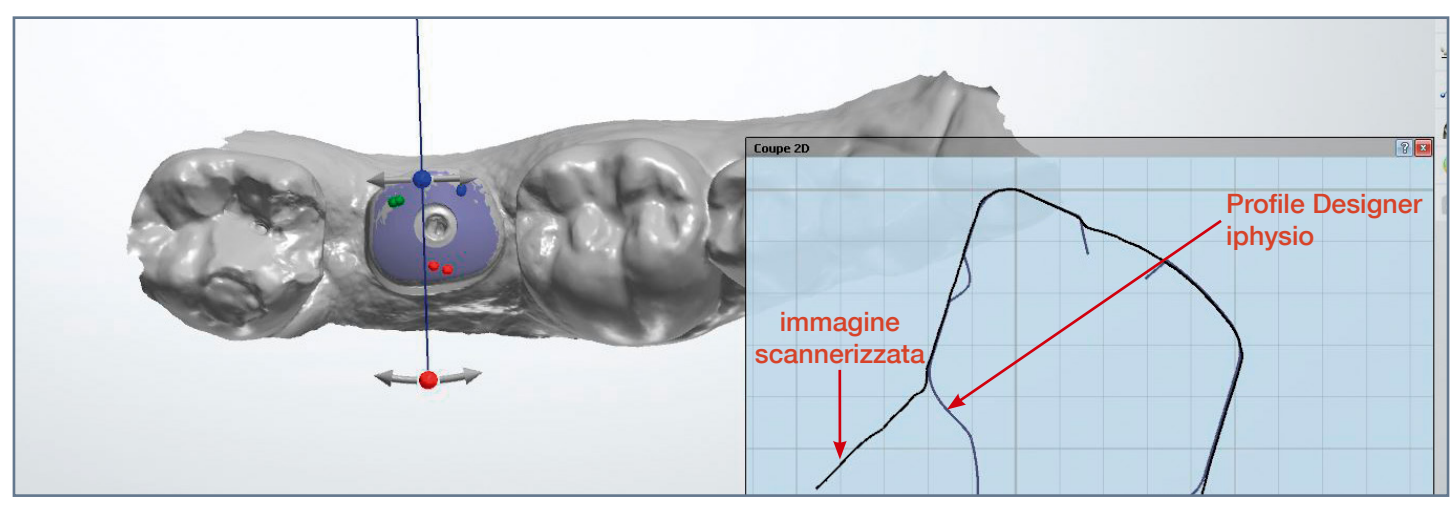

4. Verificate la sovrapposizione con l'aiuto dello strumento taglio.

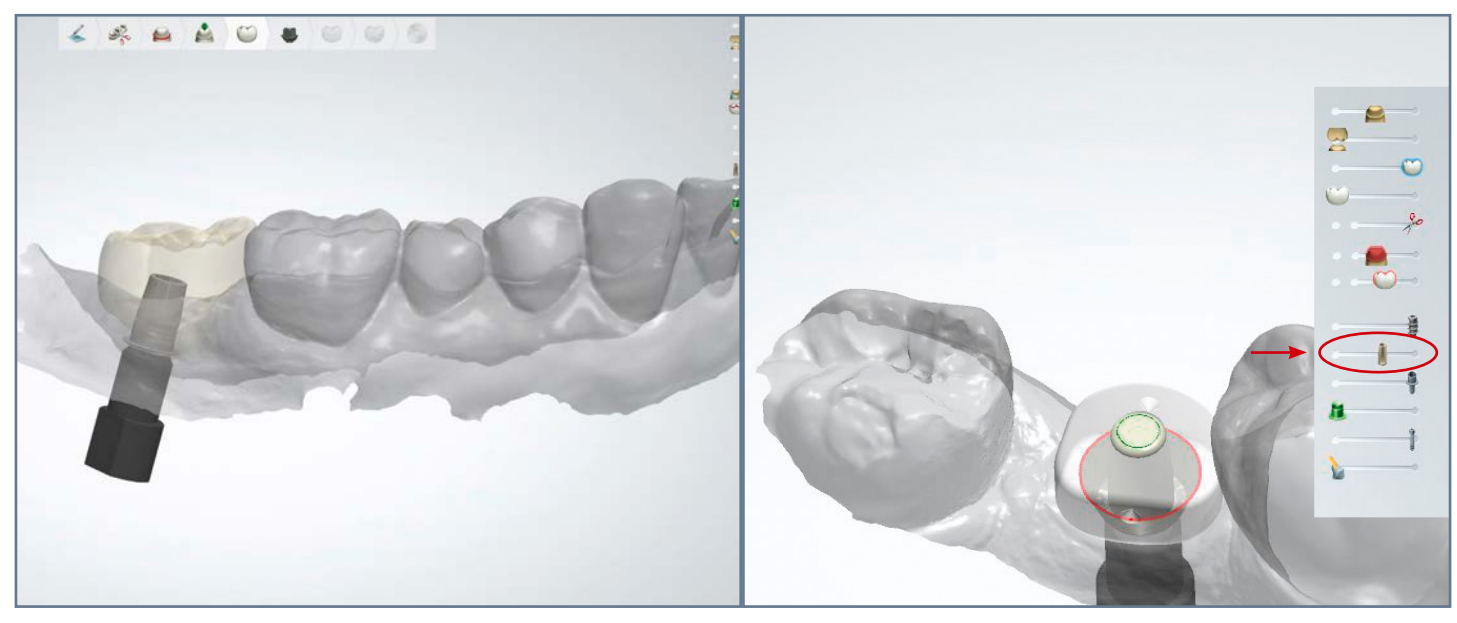

5. Inserimento del dente da modellare.

6. Per disegnare il profilo di emergenza, fate apparire in trasparenza il Profile Designer iphysio® con l'aiuto dello strumento 3Shape®. Questi strumenti compaiono nell'angolo destro della vostra schermata di modellazione.

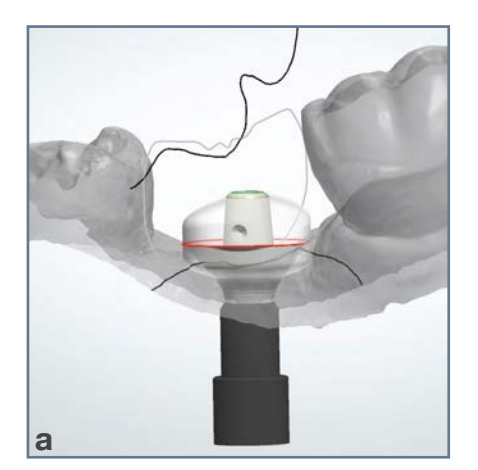

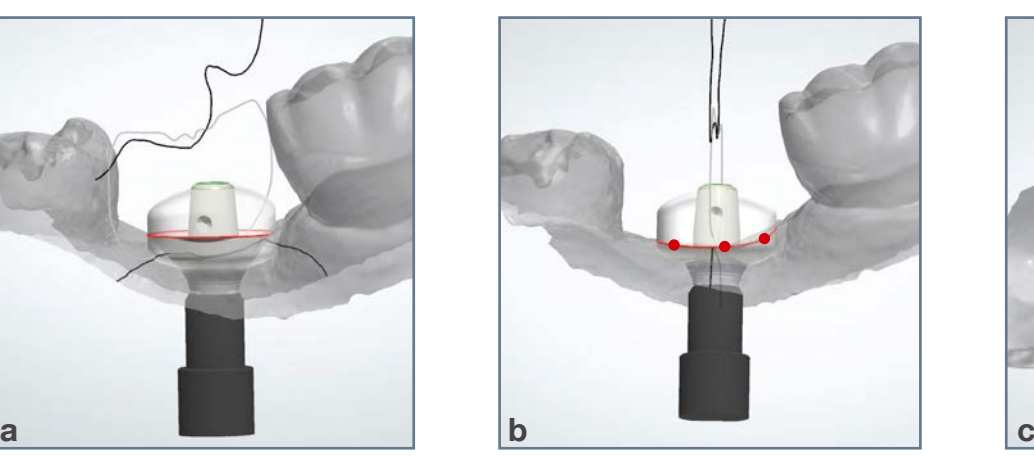

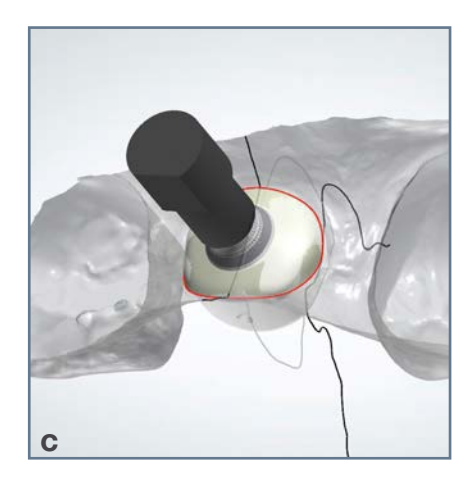

7. Partendo dal Profile Designer apparso in trasparenza (immagine a):

- In un primo momento tracciate il contorno gengivale del profilo di emergenza (immagine b) ;
- In un secondo tempo, disegnate il profilo transmucoso più vicino possibie a quello del Profile Designer apparso in trasparenza (immagine c).

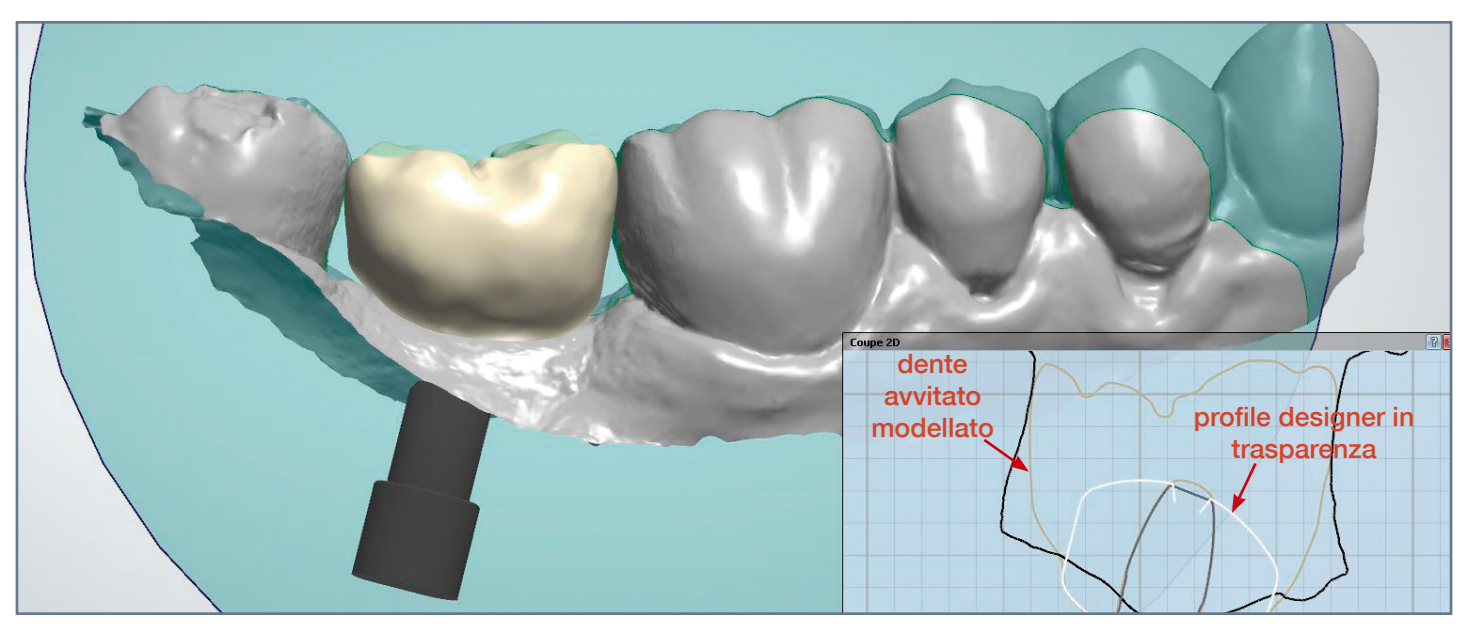

8. Modellate il vostro restauro (in questo caso un dente avvitato) aiutandovi con il profilo del Profile Designer apparso in trasparenza. Rispettando il profilo di emergenza gengivale del Profile Designer apparso, il dentista otterrà un adattamento preciso del restauro protesico nel cavo orale senza zone di compressione sulla gengiva.

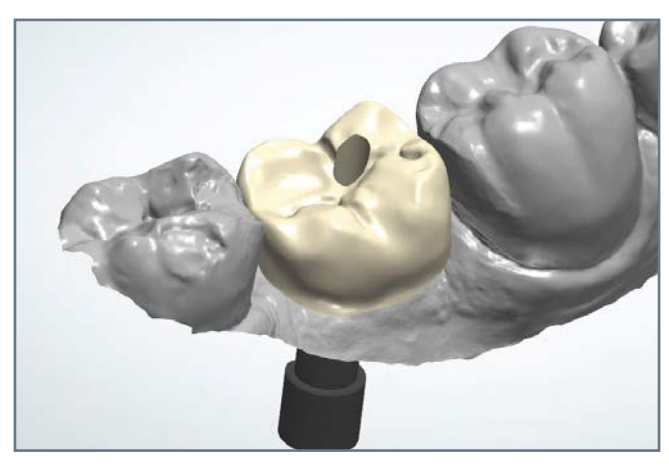

9. Risultato finale della modellazione del restauro protesico seguendo il protocollo iphysio®.

## **NOTE**

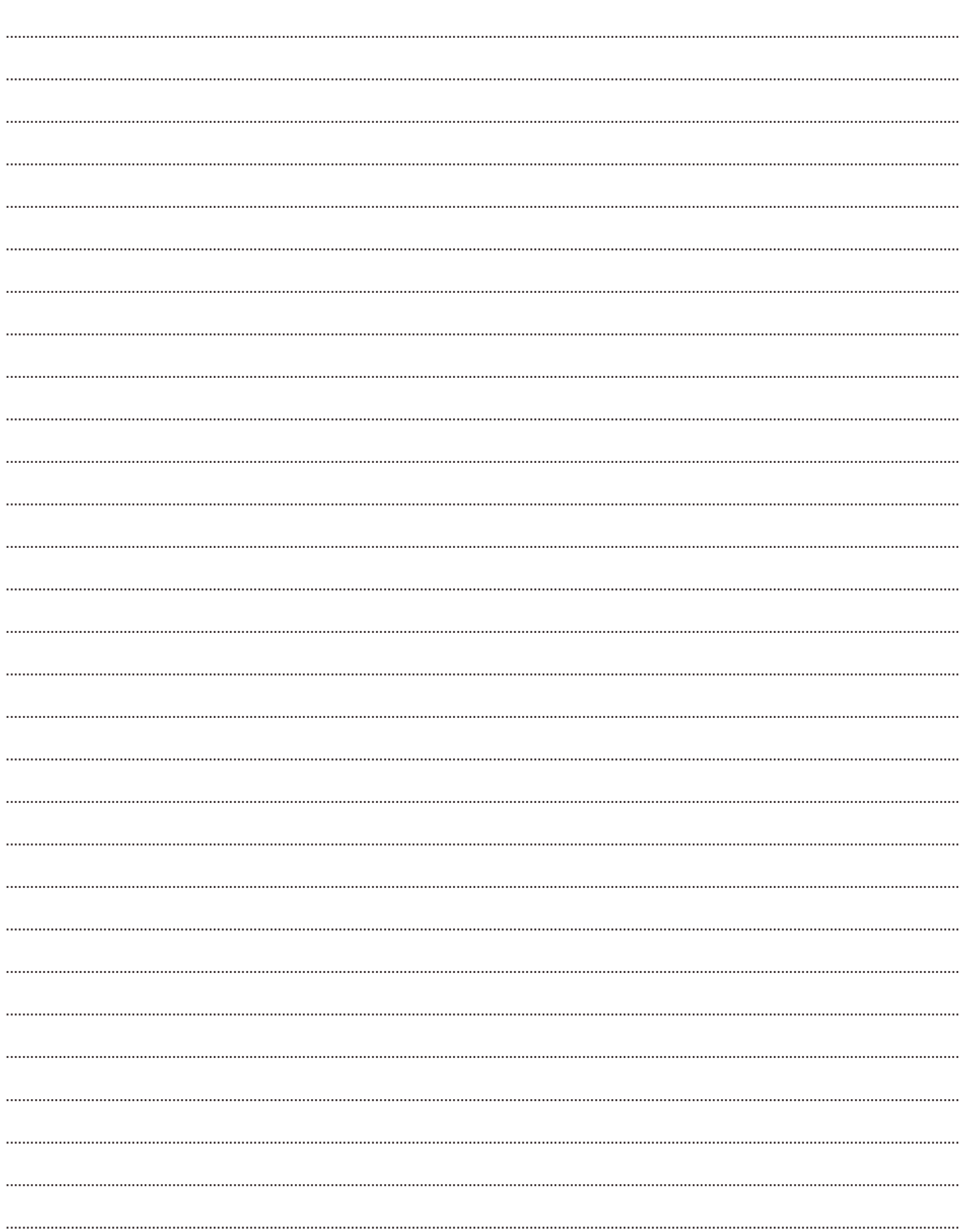

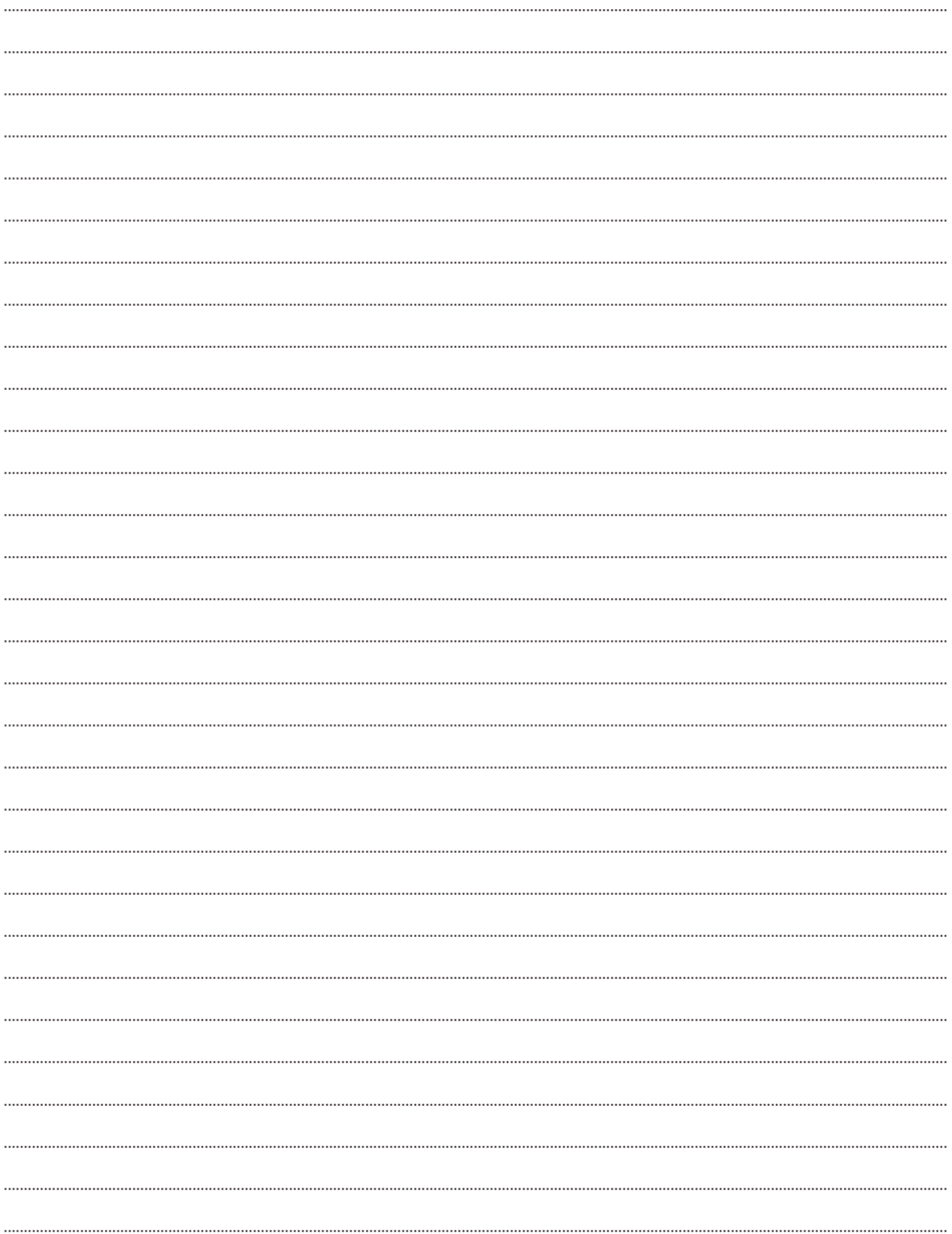

## Maggiori informazioni su www.iphysio.dental

Prodotto da **euroteknika** - 726 rue du Général de Gaulle, 74700 Sallanches (Francia)<br>Il Profile Designer iphysio<sup>s</sup> prodotto da euroteknika e distribuito da LYRA France è un supporto di cicatrizzazione di classe Ilb (Diret

#### **Distribuito da**

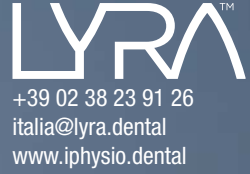